# Как войти в электронный дневник «Сетевой город. Образование», **С ПОМОЩЬЮ УЧЁТНОЙ ЗАПИСИ ГОСУСЛУГИ ?**<br>Единая цифровая образование

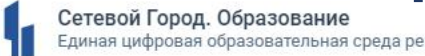

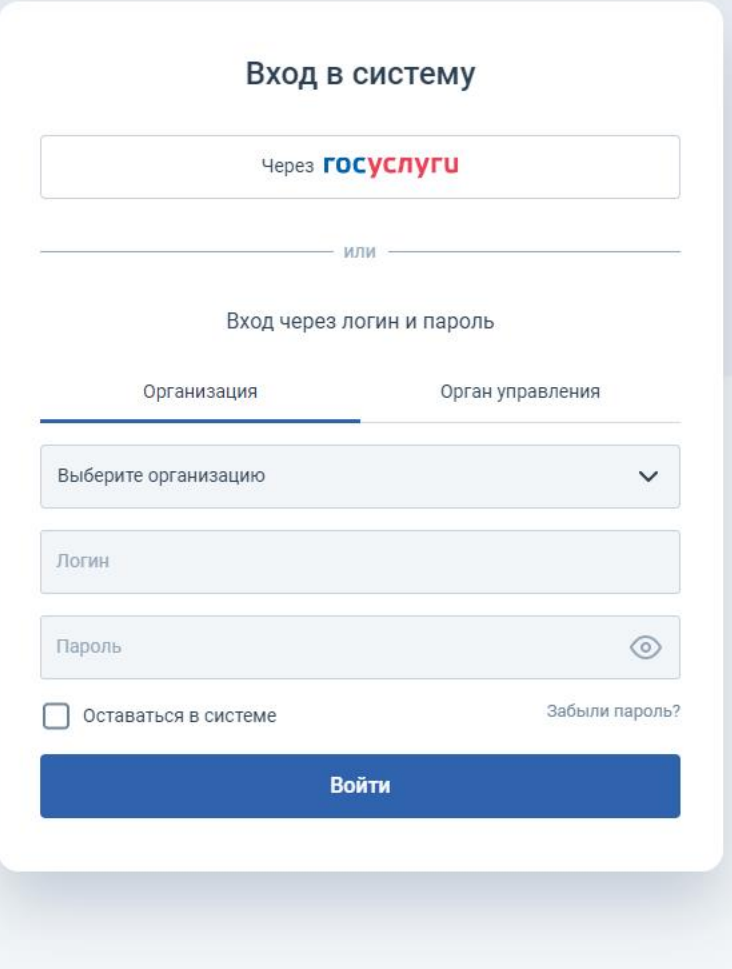

# Нажми войти через ГОСУСЛУГИ

Сетевой Город. Образование<br>Единая цифровая образовательная среда региона d

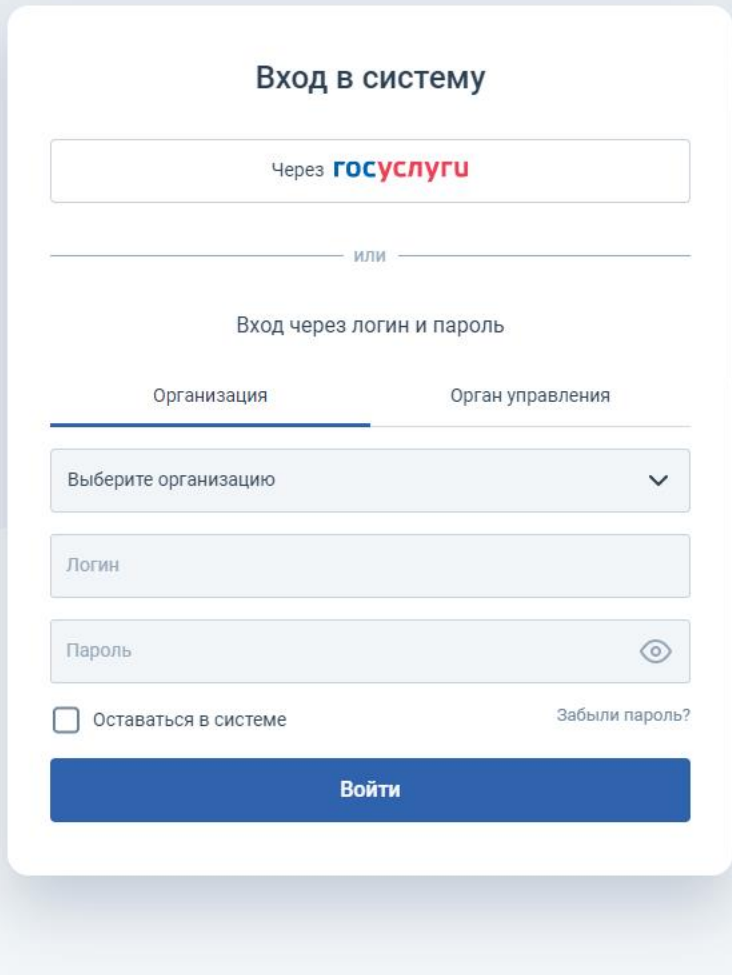

### Выбери свою роль

Сетевой Город. Образование<br>Единая цифровая образовательная среда региона H

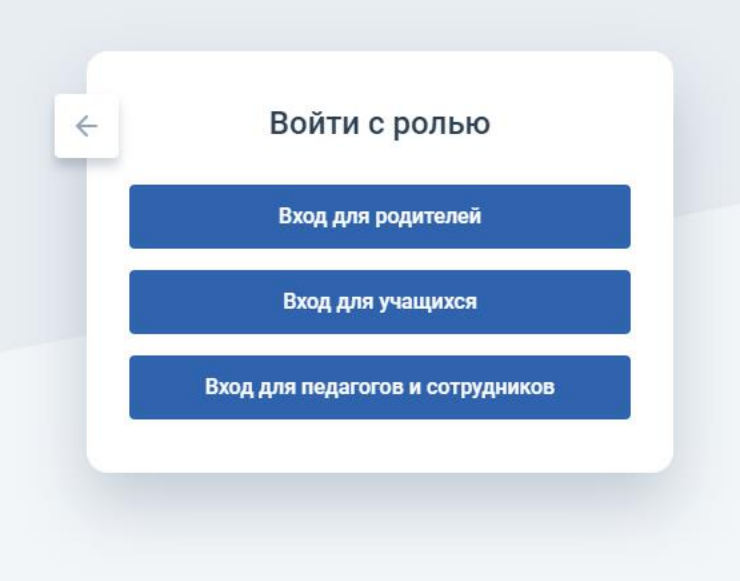

# Войди в ГОСУСЛУГИ удобным для тебя способом

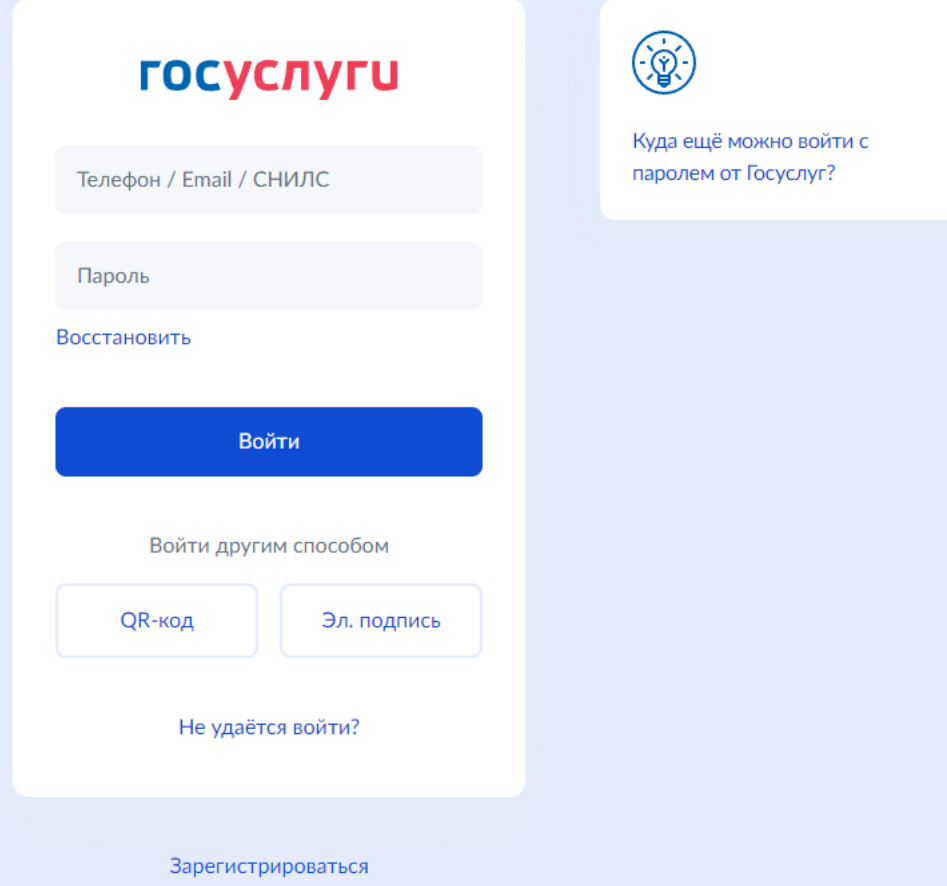

#### Для сохранения в системе полученных данных из учётной записи ГОСУСЛУГИ нажми кнопку «Копировать» Для продолжения работы без копирования нажми кнопку «Продолжить»

• Копирование информации из учетной записи портала Госуслуг

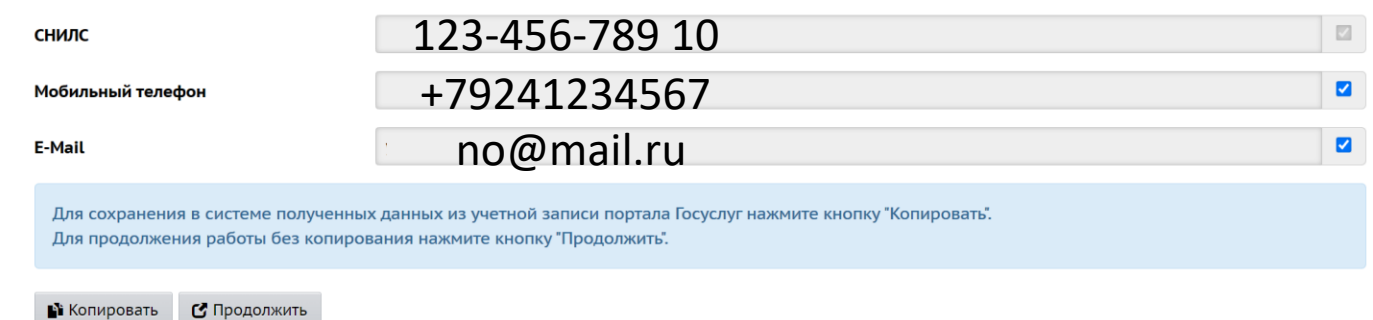

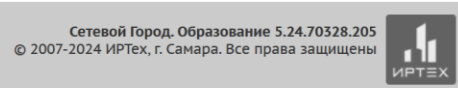